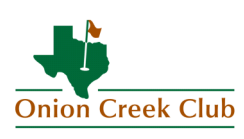

## Member Login Instructions

## **Logging in to the website for the first time? Please follow these instructions:**

When you first arrive at the site, you'll see the "public" face of Onion Creek Club. This information is available to all visitors and Members. Please feel free to browse through the public side before logging in with your username and password. In the upper right corner of the Public home page, you will see a place for Club Members to log in to the "private" member site.

**Your initial username will be your Member number, and your initial password is your last name, in all lowercase.** If you are the secondary Member on the account, you will have the option to create your own unique profile. This option is great for setting up different interests, and creating your own custom website experience. **If you would like to setup a secondary profile as a spouse, simply add a dash "-"and the number "1" to your username. As an example, Member #1234's spouse's username would be 1234-1. Again, your initial password is your last name, in all lowercase.**

Upon your initial log in, you will be asked to change your user name and password. Please protect your log in information as you would any other secure online information. Once logged in, you will see a bulletin board of upcoming special events, as well as news articles of interest and a Club calendar preview.

Use the "Quick Links" to quickly access tee times, your statement, and the Club directory.

While on the new Onion Creek website for the first time, visit the "My Profile" page under the "My Club" tab, and update your personal information as well as select the items you would like available in the directory listing and on your profile page. You will also have the option to select some of the information you are interested in receiving information about. We look forward to providing you with the same service you have come to expect from Onion Creek Club, now extended into our new online presence.

If you have any questions at all regarding the website, please contact our Member Relations Director, [Jenna Hernandez](mailto:jhernandez@onioncreekclub.com) for assistance.